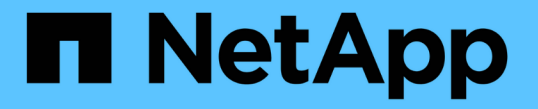

## 監査メッセージとログの送信先の設定 StorageGRID 11.8

NetApp March 19, 2024

This PDF was generated from https://docs.netapp.com/ja-jp/storagegrid-118/monitor/considerations-forexternal-syslog-server.html on March 19, 2024. Always check docs.netapp.com for the latest.

# 目次

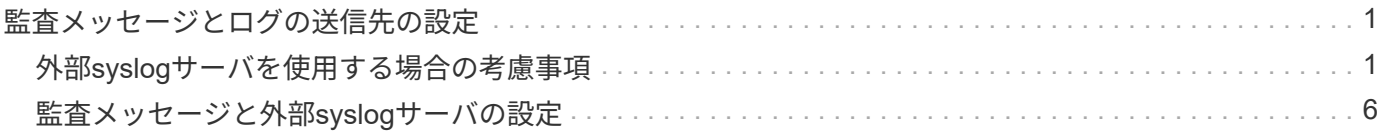

## <span id="page-2-0"></span>監査メッセージとログの送信先の設定

### <span id="page-2-1"></span>外部**syslog**サーバを使用する場合の考慮事項

外部 syslog サーバは、 StorageGRID の外部にあるサーバであり、 1 箇所でシステム監 査情報を収集できます。外部のsyslogサーバを使用すると、管理ノードのネットワーク トラフィックを軽減し、情報をより効率的に管理できます。StorageGRIDの場合、発 信syslogメッセージパケット形式はRFC 3164に準拠しています。

外部 syslog サーバに送信できる監査情報のタイプは次のとおりです。

- 通常のシステム運用中に生成された監査メッセージを含む監査ログ
- ログインやルートへのエスカレーションなど、セキュリティ関連のイベント
- アプリケーションログ:発生した問題 のトラブルシューティングのためにサポートケースをオープンする 必要がある場合に要求されることがあります

外部**syslog**サーバを使用する状況

外部のsyslogサーバは、大規模なグリッドを使用する場合、複数のタイプのS3アプリケーションを使用する場 合、またはすべての監査データを保持する場合に特に役立ちます。外部 syslog サーバに監査情報を送信する と、次のことが可能になります。

- 監査メッセージ、アプリケーションログ、セキュリティイベントなどの監査情報をより効率的に収集およ び管理します。
- 監査情報はさまざまなストレージノードから外部syslogサーバに直接転送されるため、管理ノードのネッ トワークトラフィックを削減します。管理ノードを経由する必要はありません。

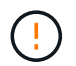

外部syslogサーバにログを送信すると、8、192バイトを超える単一のログがメッセージの 最後で切り捨てられ、外部syslogサーバの実装における一般的な制限事項に準拠します。

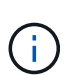

外部syslogサーバに障害が発生した場合にフルデータリカバリのオプションを最大化するに は、最大20 GBの監査レコードのローカルログを使用します。 (localaudit.log) は各ノ ードで維持されます。

外部**syslog**サーバの設定方法

外部syslogサーバの設定方法については、を参照してください。 ["](#page-7-0)[監査メッセージと外部](#page-7-0)[syslog](#page-7-0)[サーバの設定](#page-7-0) ["](#page-7-0)。

TLSまたはRELP/TLSプロトコルを使用するように設定する場合は、次の証明書が必要です。

- サーバ**CA**証明書:PEMエンコードで外部syslogサーバを検証するための1つ以上の信頼されたCA証明 書。省略すると、デフォルトの Grid CA 証明書が使用されます。
- クライアント証明書:PEMエンコードによる外部syslogサーバへの認証用のクライアント証明書。
- クライアント秘密鍵:PEMエンコードでのクライアント証明書の秘密鍵。

 $(i)$ 

クライアント証明書を使用する場合は、クライアント秘密鍵も使用する必要があります。 暗号化された秘密鍵を指定する場合は、パスフレーズも指定する必要があります。暗号化 された秘密鍵を使用した場合、セキュリティ上の大きなメリットはありません。これは、 鍵とパスフレーズを格納する必要があるためです。暗号化されていない秘密鍵を使用する ことを推奨します(使用可能な場合)。

#### 外部 **syslog** サーバのサイズを見積もる方法

通常、グリッドは、 1 秒あたりの S3 処理数または 1 秒あたりのバイト数で定義される、必要なスループット を達成するようにサイジングされます。たとえば、 1 秒あたりの S3 処理数が 1 、 000 件、つまり 1 秒あた り 2 、 000 MB のオブジェクトの取り込みと読み出しをグリッドで処理する必要があるとします。外部 syslog サーバのサイズは、グリッドのデータ要件に応じて決定する必要があります。

このセクションでは、外部 syslog サーバが処理可能である必要があるさまざまなタイプのログメッセージの レートと平均サイズを、グリッドの既知または望ましいパフォーマンス特性( 1 秒あたりの S3 処理数)で見 積もるためのヒューリスティック計算式をいくつか示します。

**1** 秒あたりの **S3** 処理数を推定式で使用します

グリッドをスループット用に 1 秒あたりのバイト数で表した場合、試算式を使用するには、このサイジング を 1 秒あたりの S3 処理に変換する必要があります。グリッドのスループットを変換するには、最初に平均オ ブジェクトサイズを確認する必要があります。これには、既存の監査ログと指標の情報を使用するか(存在す る場合)、 StorageGRID を使用するアプリケーションに関する知識が必要です。たとえば、グリッドのサイ ズが 2 、 000 MB/ 秒で、平均オブジェクトサイズが 2MB の場合、 1 秒あたり 1 、 000 S3 処理可能なサイズ (2、 000 MB/ 秒)になるようにグリッドをサイジングしました。

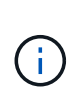

以降のセクションで説明する外部 syslog サーバのサイジングの計算式は、一般的な推定値(ワ ーストケースの見積もり値ではありません)を示しています。設定やワークロードによって は、 syslog メッセージや syslog データの量が、式で予測される値よりも増減することがあり ます。式はガイドラインとしてのみ使用することを意図しています。

監査ログの推定式

グリッドでサポートされる 1 秒あたりの S3 処理数以外の S3 ワークロードに関する情報がない場合は、次の 式を使用して、外部 syslog サーバで処理する必要がある監査ログのボリュームを推定できます。 監査レベル をデフォルト値のままにしておくという前提では、次のようになります( [ エラー ] に設定されている [ スト レージ ] を除くすべてのカテゴリは [ 通常 ] に設定されています)。

Audit Log Rate =  $2 \times S3$  Operations Rate Audit Log Average Size = 800 bytes

たとえば、グリッドのサイズが 1 秒あたり 1 、 000 S3 処理の場合、 1 秒あたり 2 、 000 件の syslog メッセ ージをサポートするように外部 syslog サーバをサイジングし、 1 秒あたり 1.6 MB の割合で監査ログデータ を受信(通常は格納)できるようにする必要があります。

ワークロードの詳細がわかっている場合は、より正確な概算が可能です。監査ログの場合、最も重要な追加変 数は、 PUT される S3 処理の割合(とが表示されます。次の S3 フィールドの平均サイズ(バイト)(この テーブルで使用される 4 文字の省略形は監査ログのフィールド名)も表示されます。

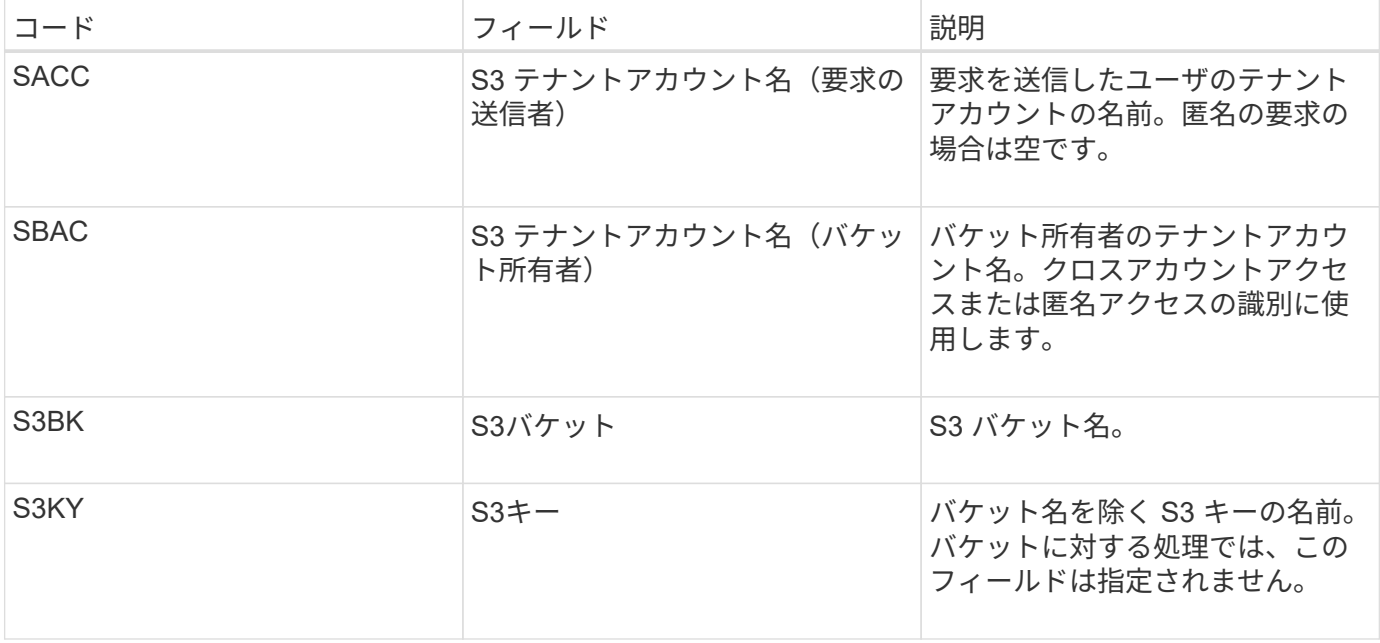

P を使用して、 PUT の S3 処理の割合を表します。ここでは、 0 ≤ P ≤ 1 である( 100% PUT ワークロード の場合は P = 1 、 100% GET ワークロードの場合は P = 0 )。

ここでは、S3アカウント名、S3バケット、S3キーの合計の平均サイズをKで表します。S3 アカウント名が常 に my-s3 アカウント( 13 バイト)、バケット名が /my-application/bucket-12345 ( 28 バイト)のような固 定長の名前、オブジェクト名が 5733a5d7-f069-41ef-8fbd-132474c69c ( 36 バイト)のような固定長のキー を持つとします。K の値は 90 ( 13+13+28+36 )です。

P と K の値を決定できる場合は、次の式を使用して、外部 syslog サーバで処理する必要がある監査ログのボ リュームを見積もることができます。これは、監査レベルをデフォルト( Storage を除くすべてのカテゴリは Normal に設定されたまま)にしておくことを前提としています。 エラーに設定されているもの):

Audit Log Rate =  $((2 \times P) + (1 - P)) \times S3$  Operations Rate Audit Log Average Size =  $(570 + K)$  bytes

たとえば、グリッドのサイズが 1 秒あたり 1 、 000 S3 処理の場合、ワークロードの配置は 50% で、 S3 ア カウント名やバケット名は オブジェクト名の平均値は 90 バイトで、 1 秒あたり 1 、 500 の syslog メッセー ジをサポートするように外部 syslog サーバをサイジングし、 1 秒あたり約 1MB の割合で監査ログデータを 受信(通常は格納)できるようにする必要があります。

デフォルト以外の監査レベルの推定式

監査ログ用に提供される式では、デフォルトの監査レベル設定(「 Error 」に設定されているストレージを除 く、すべてのカテゴリが「 Normal 」に設定されている)を使用するものとします。デフォルト以外の監査レ ベル設定に対する監査メッセージの割合と平均サイズを見積もるための詳細な式は使用できません。ただし、 次の表を使用して料金を大まかに見積もることができます。 監査ログに提供されている平均サイズの式を使 用することもできますが、「余分な」監査メッセージの平均サイズはデフォルトの監査メッセージよりも小さ くなるため、見積もりが過剰になる可能性があることに注意してください。

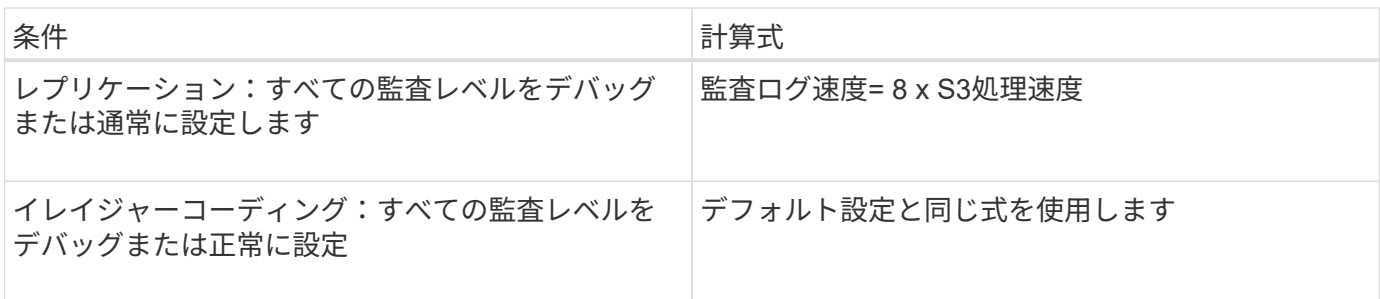

セキュリティイベントの推定式

セキュリティイベントはS3処理とは関係なく、一般に生成されるログやデータの量はごくわずかです。その ため、計算式は提供されません。

アプリケーションログの推定式

グリッドでサポートされる 1 秒あたりの S3 処理数以外の情報が S3 ワークロードにない場合は、次の式を使 用して、外部 syslog サーバで処理する必要があるアプリケーションログのボリュームを推定できます。

Application Log Rate = 3.3 x S3 Operations Rate Application Log Average Size = 350 bytes

たとえば、グリッドの 1 秒あたりの S3 処理数が 1 、 000 の場合、 1 秒あたりのアプリケーションログ数が 3 、 300 になるように外部 syslog サーバをサイジングし、 1 秒あたり約 1.2 MB の割合でアプリケーション ログデータを受信(格納)できるようにする必要があります。

ワークロードの詳細がわかっている場合は、より正確な概算が可能です。アプリケーションログの場合、最も 重要な追加変数はデータ保護戦略(レプリケーションとイレイジャーコーディング)。 PUT の S3 処理の割 合 (対GET / OTHER) と、次の S3 フィールドの平均サイズ (バイト) (テーブルで使用される 4 文字の略 語は監査ログのフィールド名)です。

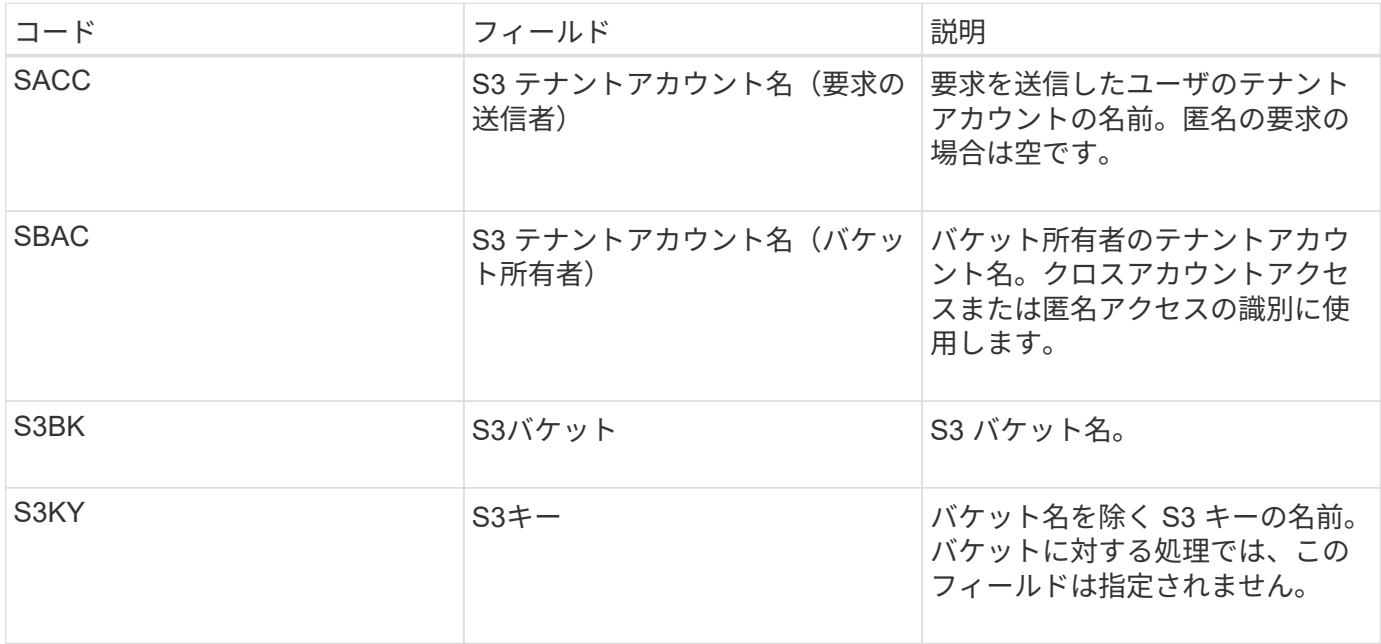

サイジング試算の例

このセクションでは、次のデータ保護方法でグリッドの推定式を使用する方法の例を説明します。

- レプリケーション
- イレイジャーコーディング

レプリケーションをデータ保護に使用する場合

P は、 PUT の S3 処理の割合を表します。ここでは、 0 ≤ P ≤ 1 である( 100% PUT ワークロードの場合は P = 1 、 100% GET ワークロードの場合は P = 0 )。

KをS3アカウント名、S3バケット、S3キーの合計の平均サイズとします。S3 アカウント名が常に my-s3 ア カウント( 13 バイト)、バケット名が /my-application/bucket-12345 ( 28 バイト)のような固定長の名前、 オブジェクト名が 5733a5d7-f069-41ef-8fbd-132474c69c ( 36 バイト)のような固定長のキーを持つとしま す。K の値は 90 ( 13+13+28+36 )です。

P と K の値を決定できる場合は、次の式を使用して、外部 syslog サーバで処理可能なアプリケーションログ のボリュームを推定できます。

Application Log Rate =  $((1.1 \times P) + (2.5 \times (1 - P))) \times S3$  Operations Rate Application Log Average Size =  $(P \times (220 + K)) + ((1 - P) \times (240 + (0.2 \times$ K))) Bytes

たとえば、グリッドのサイズが 1 秒あたり 1 、 000 S3 処理の場合、ワークロードの配置が 50% で、 S3 ア カウント名、バケット名、オブジェクト名の平均値が 90 バイトの場合、 1 秒あたりのアプリケーションログ 数が 1800 になるように外部 syslog サーバをサイジングする必要があります。 そして、アプリケーションデ ータを 0.5 MB/ 秒のレートで受信(通常は保存)します。

イレイジャーコーディングをデータ保護に使用する場合

P は、 PUT の S3 処理の割合を表します。ここでは、 0 ≤ P ≤ 1 である ( 100% PUT ワークロードの場合は P = 1 、 100% GET ワークロードの場合は P = 0 )。

KをS3アカウント名、S3バケット、S3キーの合計の平均サイズとします。S3 アカウント名が常に my-s3 ア カウント( 13 バイト)、バケット名が /my-application/bucket-12345 ( 28 バイト)のような固定長の名前、 オブジェクト名が 5733a5d7-f069-41ef-8fbd-132474c69c (36 バイト)のような固定長のキーを持つとしま す。K の値は 90 ( 13+13+28+36 )です。

P と K の値を決定できる場合は、次の式を使用して、外部 syslog サーバで処理可能なアプリケーションログ のボリュームを推定できます。

Application Log Rate =  $((3.2 \times P) + (1.3 \times (1 - P))) \times S3$  Operations Rate Application Log Average Size =  $(P \times (240 + (0.4 \times K))) + ((1 - P) \times (185 +$ (0.9 x K))) Bytes

たとえば、グリッドのサイズが1秒あたり1、000 S3処理に対応している場合、ワークロードは50%のPUTに なり、S3アカウント名、バケット名 オブジェクト名の平均は90バイトです。外部syslogサーバは、1秒あた

り2、250個のアプリケーションログをサポートするようにサイズを設定し、1秒あたり0.6MBの速度でアプリ ケーションデータを受信(格納)できるようにする必要があります。

## <span id="page-7-0"></span>監査メッセージと外部**syslog**サーバの設定

監査メッセージに関連するいくつかの設定を行うことができます。記録する監査メッセ ージの数の調整、クライアントの読み取り/書き込み監査メッセージに含めるHTTP要求 ヘッダーの定義、外部syslogサーバの設定、監査ログ、セキュリティイベントログ、お よびStorageGRIDソフトウェアログの送信先の指定を行うことができます。

監査メッセージとログには、システムのアクティビティとセキュリティイベントが記録され、監視とトラブル シューティングに不可欠なツールです。すべての StorageGRID ノードで監査メッセージとログが生成され、 システムアクティビティとイベントが追跡されます。

必要に応じて、監査情報をリモートで保存するように外部syslogサーバを設定できます。外部サーバを使用す ると、監査データの完全性を損なうことなく、監査メッセージロギングによるパフォーマンスへの影響を最小 限に抑えることができます。外部のsyslogサーバは、大規模なグリッドを使用する場合、複数のタイプのS3ア プリケーションを使用する場合、またはすべての監査データを保持する場合に特に役立ちます。を参照してく ださい ["](#page-2-1)[外部](#page-2-1) [syslog](#page-2-1) [サーバに関する考慮事項](#page-2-1)["](#page-2-1) を参照してください。

作業を開始する前に

- を使用して Grid Manager にサインインします ["](https://docs.netapp.com/ja-jp/storagegrid-118/admin/web-browser-requirements.html)[サポートされている](https://docs.netapp.com/ja-jp/storagegrid-118/admin/web-browser-requirements.html) [Web](https://docs.netapp.com/ja-jp/storagegrid-118/admin/web-browser-requirements.html) [ブラ](https://docs.netapp.com/ja-jp/storagegrid-118/admin/web-browser-requirements.html)[ウザ](https://docs.netapp.com/ja-jp/storagegrid-118/admin/web-browser-requirements.html)["](https://docs.netapp.com/ja-jp/storagegrid-118/admin/web-browser-requirements.html)。
- を使用することができます ["Maintenance](https://docs.netapp.com/ja-jp/storagegrid-118/admin/admin-group-permissions.html)[権](https://docs.netapp.com/ja-jp/storagegrid-118/admin/admin-group-permissions.html)[限または](https://docs.netapp.com/ja-jp/storagegrid-118/admin/admin-group-permissions.html)[Root Access](https://docs.netapp.com/ja-jp/storagegrid-118/admin/admin-group-permissions.html)[権](https://docs.netapp.com/ja-jp/storagegrid-118/admin/admin-group-permissions.html)[限](https://docs.netapp.com/ja-jp/storagegrid-118/admin/admin-group-permissions.html)["](https://docs.netapp.com/ja-jp/storagegrid-118/admin/admin-group-permissions.html)。
- 外部syslogサーバを設定する場合は、 ["](#page-2-1)[外部](#page-2-1)[syslog](#page-2-1)[サーバを使用する場合の考慮事項](#page-2-1)["](#page-2-1) また、ログファイル を受信して保存するのに十分な容量がサーバにあることを確認します。
- TLSまたはRELP/TLSプロトコルを使用して外部syslogサーバを設定する場合は、必要なサーバCAとクラ イアント証明書、およびクライアント秘密鍵が必要です。

監査メッセージレベルの変更

監査ログでは、次のカテゴリのメッセージごとに異なる監査レベルを設定できます。

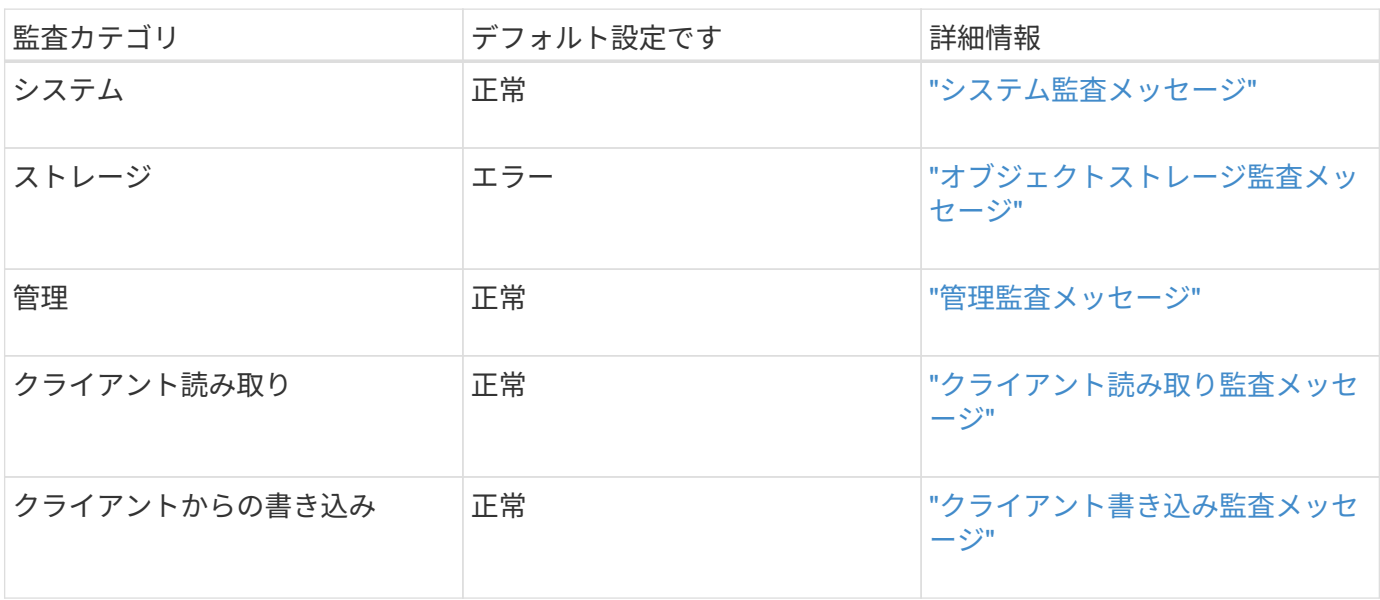

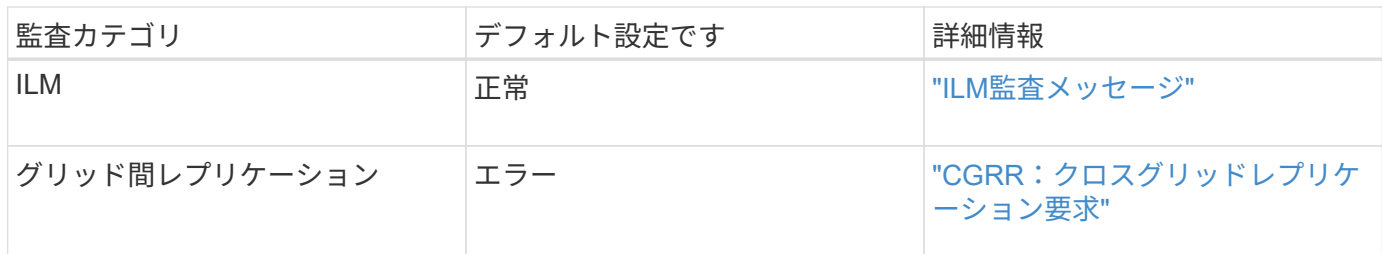

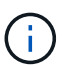

これらのデフォルト値は、 StorageGRID 10.3 以降を最初にインストールした場合に適用され ます。以前のバージョンのStorageGRIDを最初に使用した場合、すべてのカテゴリのデフォル トは[標準]に設定されます。

( i )

アップグレード中は、監査レベルの設定はすぐには有効になりません。

#### 手順

- 1. \* configuration \* > \* Monitoring \* > \* Audit and syslog server \* を選択します。
- 2. 監査メッセージのカテゴリごとに、ドロップダウンリストから監査レベルを選択します。

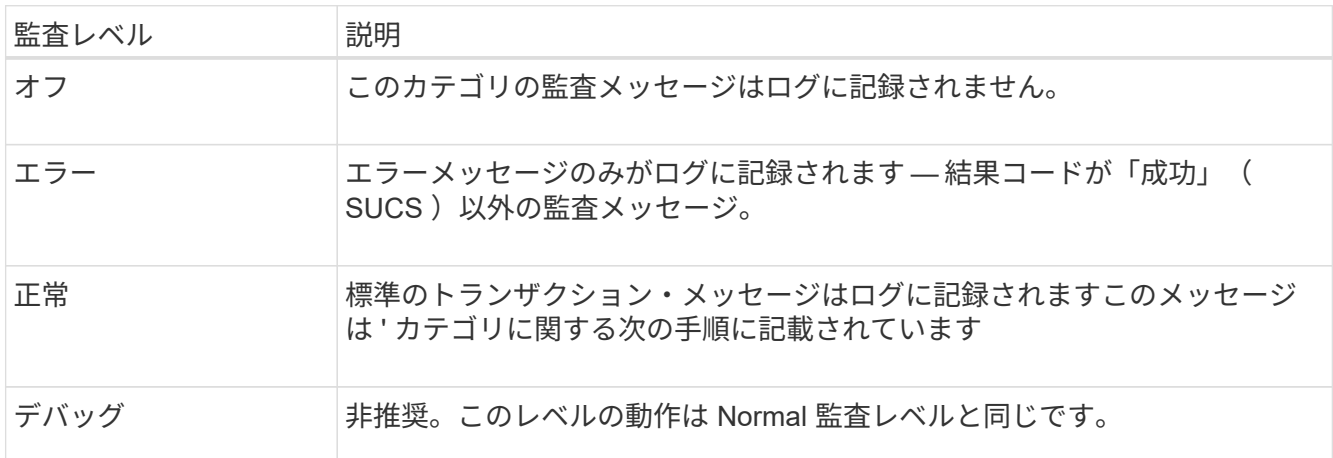

特定のレベルに含まれるメッセージには、上位レベルでロギングされるメッセージも含まれます。たとえ ば、 Normal レベルには Error レベルのメッセージがすべて含まれます。

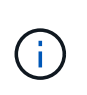

S3アプリケーションに対するクライアント読み取り処理の詳細なレコードを確認する必要 がない場合は、必要に応じて\* Client Reads 設定を Error \*に変更して、監査ログに記録され る監査メッセージの数を減らします。

3. [ 保存( Save ) ] を選択します。

緑色のバナーは、設定が保存されたことを示します。

#### **HTTP**要求ヘッダーの定義

必要に応じて、クライアントの読み取り/書き込み監査メッセージに含めるHTTP要求ヘッダーを定義できま す。これらのプロトコルヘッダーは、S3要求とSwift要求にのみ適用されます。

1. [Audit protocol headers]セクションで、クライアントの読み取り/書き込み監査メッセージに含めるHTTP 要求ヘッダーを定義します。

0個以上の文字に一致させるには、ワイルドカードとしてアスタリスク( \*)を使用します。リテラルア スタリスクに一致させるには、エスケープシーケンス (\\*) を使用します。

2. 必要に応じて、「 \* 別のヘッダーを追加」を選択して追加のヘッダーを作成します。

要求に HTTP ヘッダーが含まれている場合、 HTTP ヘッダーは HTRH フィールドの下の監査メッセージ に含まれます。

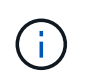

監査プロトコル要求ヘッダーは、 \* クライアント読み取り \* または \* クライアント書き込み \* の監査レベルが \* オフ \* でない場合にのみ記録されます。

3. [ 保存( Save ) ] を選択します

緑色のバナーは、設定が保存されたことを示します。

#### **[use-external-syslog-server]]**外部**syslog**サーバを使用する

必要に応じて、監査ログ、アプリケーションログ、およびセキュリティイベントログをグリッドの外部の場所 に保存するように外部のsyslogサーバを設定できます。

外部syslogサーバを使用しない場合は、この手順を省略して 監査情報の送信先を選択します。

この手順で使用可能な構成オプションが要件を満たすのに十分な柔軟性を備えていない場合 は、 audit-destinations エンドポイント(のプライベートAPIセクションにあります) ["Grid](https://docs.netapp.com/ja-jp/storagegrid-118/admin/using-grid-management-api.html) [管理](https://docs.netapp.com/ja-jp/storagegrid-118/admin/using-grid-management-api.html) [API"](https://docs.netapp.com/ja-jp/storagegrid-118/admin/using-grid-management-api.html)。たとえば、ノードのグループごとに異なるsyslogサーバを使用する場合 は、APIを使用できます。

**syslog**情報の入力

外部syslogサーバの設定ウィザードにアクセスし、StorageGRIDが外部syslogサーバにアクセスするために必 要な情報を入力します。

手順

 $(i)$ 

(ဓ)

1. 監査および syslog サーバページで、 \* 外部 syslog サーバの設定 \* を選択します。または、以前に外 部syslogサーバを設定した場合は、\*[外部syslogサーバの編集]\*を選択します。

Configure external syslog serverウィザードが表示されます。

- 2. ウィザードの\* syslog情報の入力\*ステップで、\* Host \*フィールドに外部syslogサーバの有効な完全修飾ド メイン名またはIPv4またはIPv6アドレスを入力します。
- 3. 外部 syslog サーバのデスティネーションポートを入力します( 1~65535 の整数で指定する必要がありま す)。デフォルトのポートは514です。
- 4. 外部 syslog サーバへの監査情報の送信に使用するプロトコルを選択します。

TLS または RELP/TLS \*を使用することを推奨します。これらのいずれかのオプションを使用するには、 サーバ証明書をアップロードする必要があります。証明書を使用して、グリッドと外部 syslog サーバの 間の接続を保護できます。詳細については、を参照してください ["](https://docs.netapp.com/ja-jp/storagegrid-118/admin/using-storagegrid-security-certificates.html)[セキュリティ証明書を管理する](https://docs.netapp.com/ja-jp/storagegrid-118/admin/using-storagegrid-security-certificates.html)["](https://docs.netapp.com/ja-jp/storagegrid-118/admin/using-storagegrid-security-certificates.html)。

すべてのプロトコルオプションで、外部 syslog サーバによるサポートおよび設定が必要です。外部 syslog サーバと互換性のあるオプションを選択する必要があります。

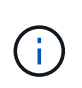

Reliable Event Logging Protocol (RELP) は、 syslog プロトコルの機能を拡張し、信頼性の 高いイベントメッセージ配信を実現します。RELP を使用すると、外部 syslog サーバを再 起動する必要がある場合に監査情報が失われないようにすることができます。

- 5. 「 \* Continue \* 」を選択します。
- 6. [[attach-certificate]\* TLS または RELP/TLS \*を選択した場合は、サーバCA証明書、クライアント証明書、 およびクライアント秘密鍵をアップロードします。
	- a. 使用する証明書またはキーの [\* 参照 ] を選択します。
	- b. 証明書またはキーファイルを選択します。
	- c. ファイルをアップロードするには、 \* 開く \* を選択します。

証明書またはキーファイル名の横に緑のチェックマークが表示され、正常にアップロードされたこと を通知します。

7. 「 \* Continue \* 」を選択します。

**syslog** の内容を管理します

外部syslogサーバに送信する情報を選択できます。

手順

- 1. ウィザードの\* syslogコンテンツの管理\*ステップで、外部syslogサーバに送信する監査情報の種類をそれ ぞれ選択します。
	- 監査ログの送信:StorageGRID イベントとシステムアクティビティを送信します
	- セキュリティイベントの送信:許可されていないユーザーがサインインしようとしたときや、ユーザー がrootとしてサインインしようとしたときなど、セキュリティイベントを送信します
	- アプリケーションログを送信:次のようなトラブルシューティングに役立つログファイルを送信しま す。
		- bycast-err.log
		- bycast.log
		- jaeger.log
		- nms.log (管理ノードのみ)
		- prometheus.log
		- raft.log
		- hagroups.log

StorageGRIDソフトウェアログの詳細については、を参照してください。 ["StorageGRID](https://docs.netapp.com/ja-jp/storagegrid-118/monitor/storagegrid-software-logs.html) [ソ](https://docs.netapp.com/ja-jp/storagegrid-118/monitor/storagegrid-software-logs.html)[フト](https://docs.netapp.com/ja-jp/storagegrid-118/monitor/storagegrid-software-logs.html)[ウ](https://docs.netapp.com/ja-jp/storagegrid-118/monitor/storagegrid-software-logs.html)[ェアの](https://docs.netapp.com/ja-jp/storagegrid-118/monitor/storagegrid-software-logs.html) [ログ](https://docs.netapp.com/ja-jp/storagegrid-118/monitor/storagegrid-software-logs.html)["](https://docs.netapp.com/ja-jp/storagegrid-118/monitor/storagegrid-software-logs.html)。

2. ドロップダウンメニューを使用して、送信する監査情報のカテゴリごとに重大度とファシリティ(メッセ ージのタイプ)を選択します。

重大度とファシリティの値を設定すると、ログをカスタマイズ可能な方法で集約して分析を容易にするこ とができます。

a. では、[Passthrough]\*を選択するか、重大度値を0~7で選択します。

値を選択すると、選択した値がこのタイプのすべてのメッセージに適用されます。固定値で重大度を 上書きすると、異なる重大度に関する情報が失われます。

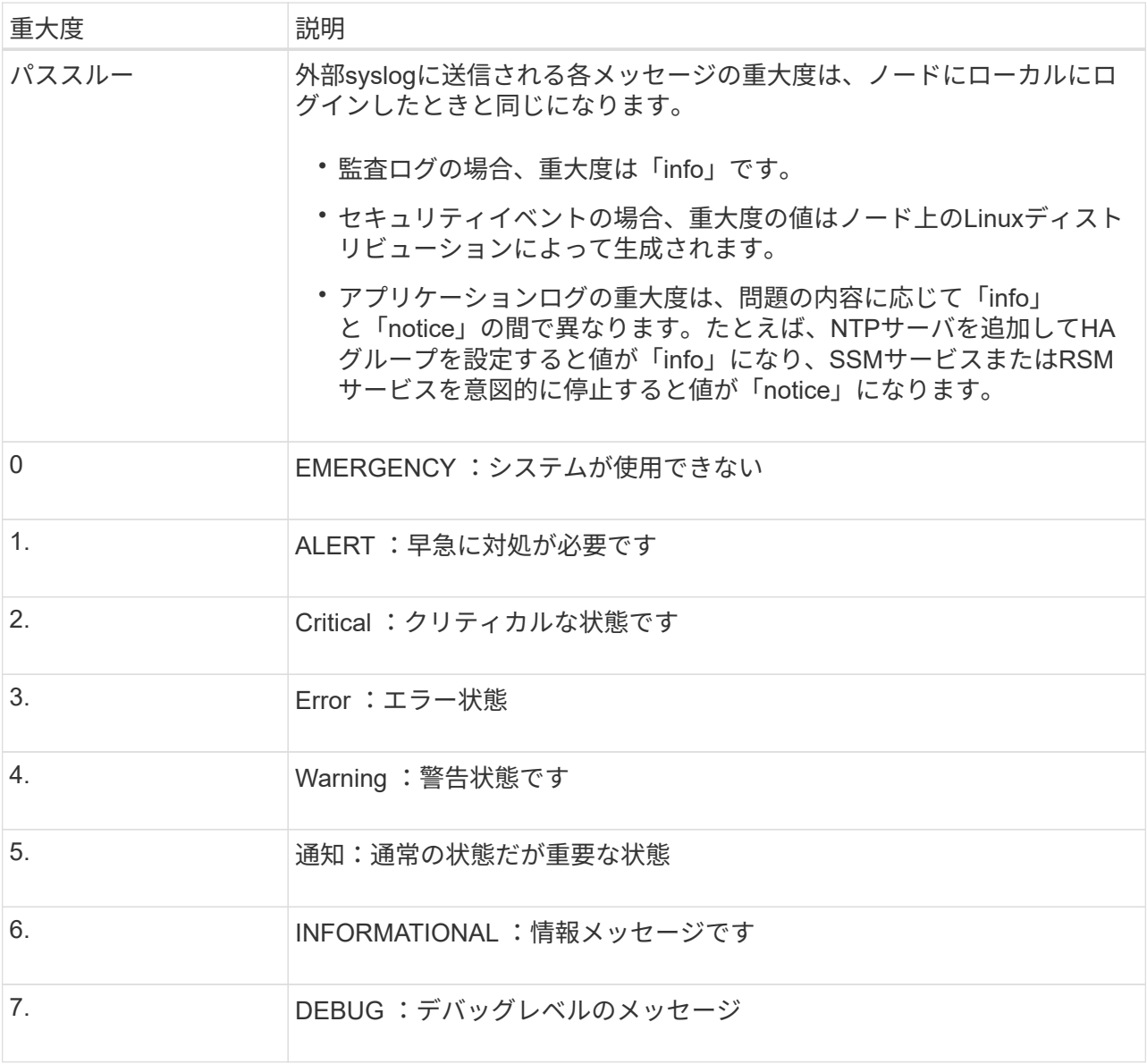

b. \*Facilty\*では、\*Passthrough\*を選択するか、0~23のファシリティ値を選択します。

値を選択すると、このタイプのすべてのメッセージに適用されます。固定値でファシリティを上書き すると、さまざまなファシリティに関する情報が失われます。

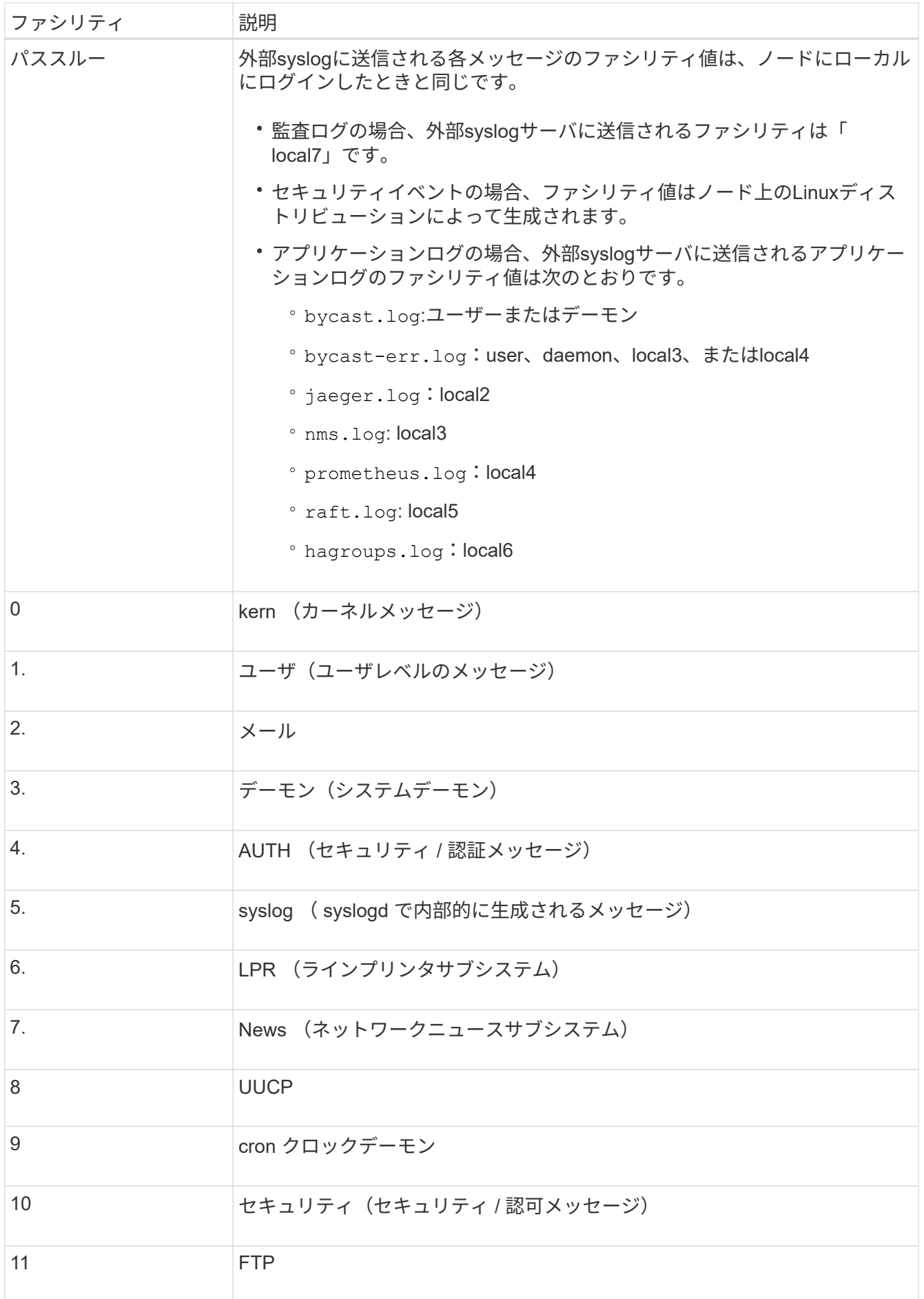

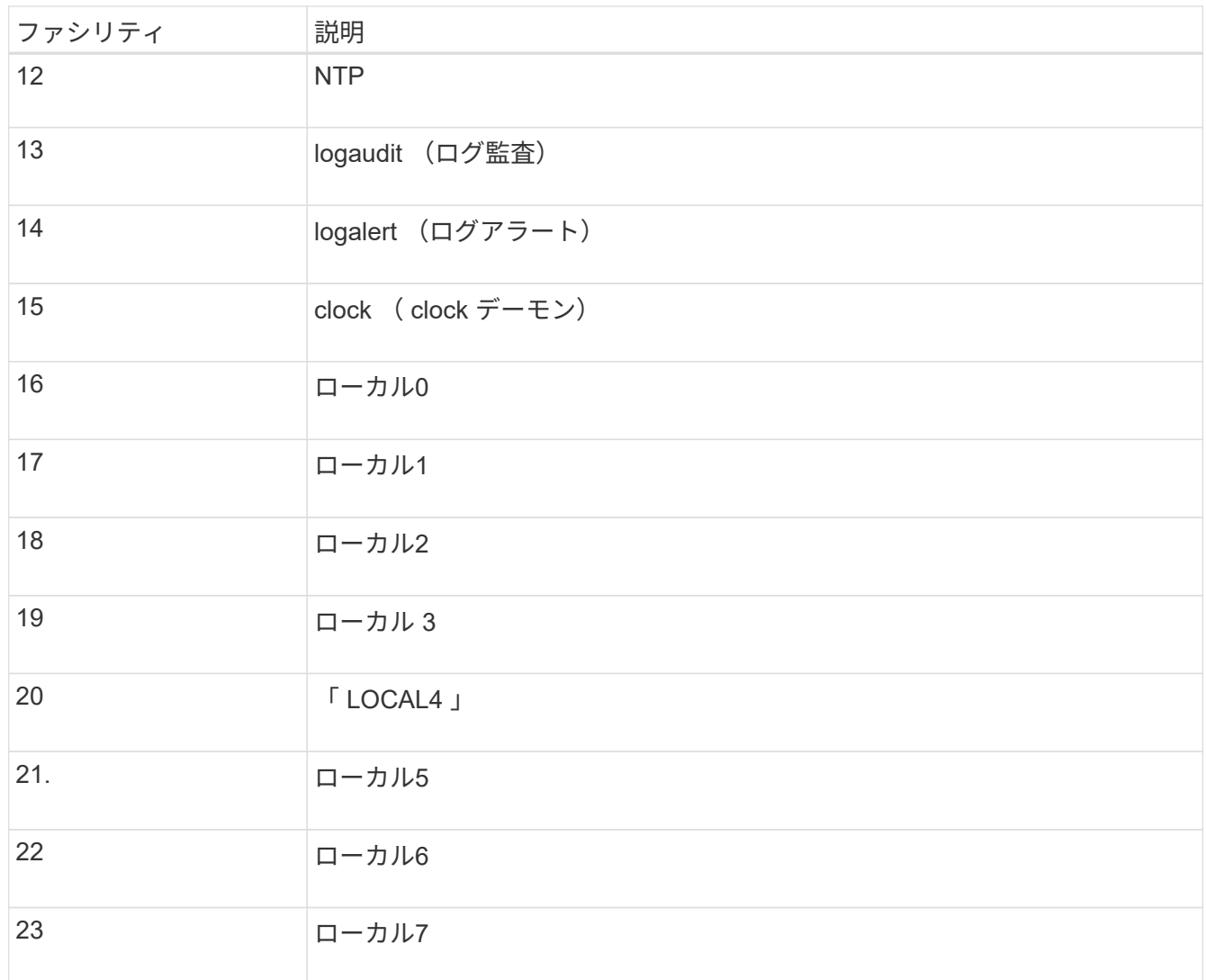

3. 「 \* Continue \* 」を選択します。

テストメッセージを送信します

外部 syslog サーバの使用を開始する前に、グリッド内のすべてのノードが外部 syslog サーバにテストメッセ ージを送信するように要求する必要があります。外部 syslog サーバへのデータ送信にコミットする前に、こ れらのテストメッセージを使用してログ収集インフラ全体を検証する必要があります。

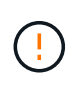

外部syslogサーバがグリッド内の各ノードからテストメッセージを受信し、メッセージが想定 どおりに処理されたことを確認するまでは、外部syslogサーバの設定を使用しないでくださ  $U<sub>o</sub>$ 

手順

1. 外部syslogサーバが適切に設定され、グリッド内のすべてのノードから監査情報を受信できることが確実 であるためにテストメッセージを送信しない場合は、\*[スキップして終了]\*を選択します。

緑色のバナーは、設定が保存されたことを示します。

2. それ以外の場合は、テストメッセージを送信(推奨)を選択します。

テスト結果は、テストを停止するまでページに継続的に表示されます。テストの実行中も、以前に設定し た送信先に監査メッセージが引き続き送信されます。

3. エラーが発生した場合は、修正して、もう一度 [ テストメッセージを送信する \*] を選択します。

を参照してください ["](https://docs.netapp.com/ja-jp/storagegrid-118/troubleshoot/troubleshooting-syslog-server.html)[外部](https://docs.netapp.com/ja-jp/storagegrid-118/troubleshoot/troubleshooting-syslog-server.html) [syslog](https://docs.netapp.com/ja-jp/storagegrid-118/troubleshoot/troubleshooting-syslog-server.html) [サーバのトラブルシューティングを](https://docs.netapp.com/ja-jp/storagegrid-118/troubleshoot/troubleshooting-syslog-server.html)[行](https://docs.netapp.com/ja-jp/storagegrid-118/troubleshoot/troubleshooting-syslog-server.html)[います](https://docs.netapp.com/ja-jp/storagegrid-118/troubleshoot/troubleshooting-syslog-server.html)["](https://docs.netapp.com/ja-jp/storagegrid-118/troubleshoot/troubleshooting-syslog-server.html) エラーの解決に役立ちま す。

- 4. すべてのノードがテストに合格したことを示す緑のバナーが表示されるまで待ちます。
- 5. syslog サーバを調べて、テストメッセージが正常に受信および処理されているかどうかを確認します。

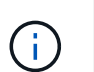

UDP を使用している場合は、ログ収集インフラストラクチャ全体を確認します。UDPプロ トコルでは、他のプロトコルほど厳密なエラー検出は許可されていません。 プロトコル。

6. 「 \* ストップ & フィニッシュ \* 」を選択します。

監査および syslog サーバ \* ページに戻ります。緑色のバナーは、syslogサーバの設定が保存されたことを 示します。

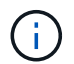

外部syslogサーバを含むデスティネーションを選択するまで、StorageGRID監査情報は外 部syslogサーバに送信されません。

#### 監査情報の送信先を選択します

監査ログ、セキュリティイベントログ、 ["StorageGRID](https://docs.netapp.com/ja-jp/storagegrid-118/monitor/storagegrid-software-logs.html) [ソ](https://docs.netapp.com/ja-jp/storagegrid-118/monitor/storagegrid-software-logs.html)[フト](https://docs.netapp.com/ja-jp/storagegrid-118/monitor/storagegrid-software-logs.html)[ウ](https://docs.netapp.com/ja-jp/storagegrid-118/monitor/storagegrid-software-logs.html)[ェアのログ](https://docs.netapp.com/ja-jp/storagegrid-118/monitor/storagegrid-software-logs.html)["](https://docs.netapp.com/ja-jp/storagegrid-118/monitor/storagegrid-software-logs.html) が送信されます。

一部の送信先は、外部syslogサーバが設定されている場合にのみ使用できます。

手順

 $\left( \begin{array}{c} 1 \end{array} \right)$ 

1. [Audit and syslog server]ページで、監査情報の保存先を選択します。

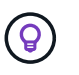

\*ローカルノードのみ\*および\*外部syslogサーバ\*の方が一般的にパフォーマンスが向上しま す。

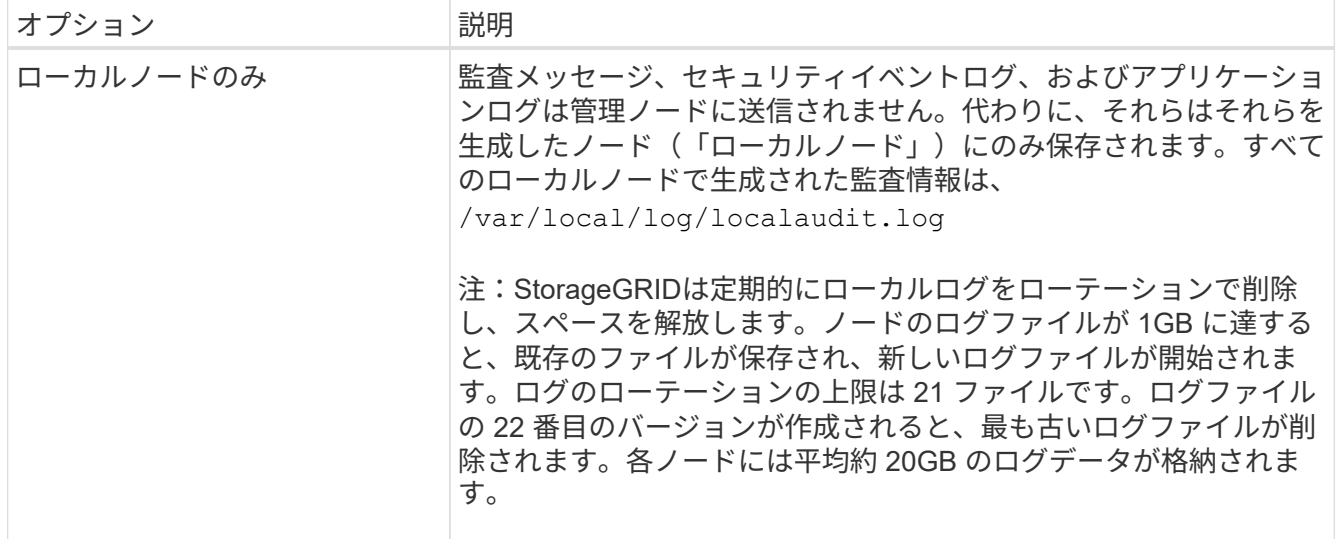

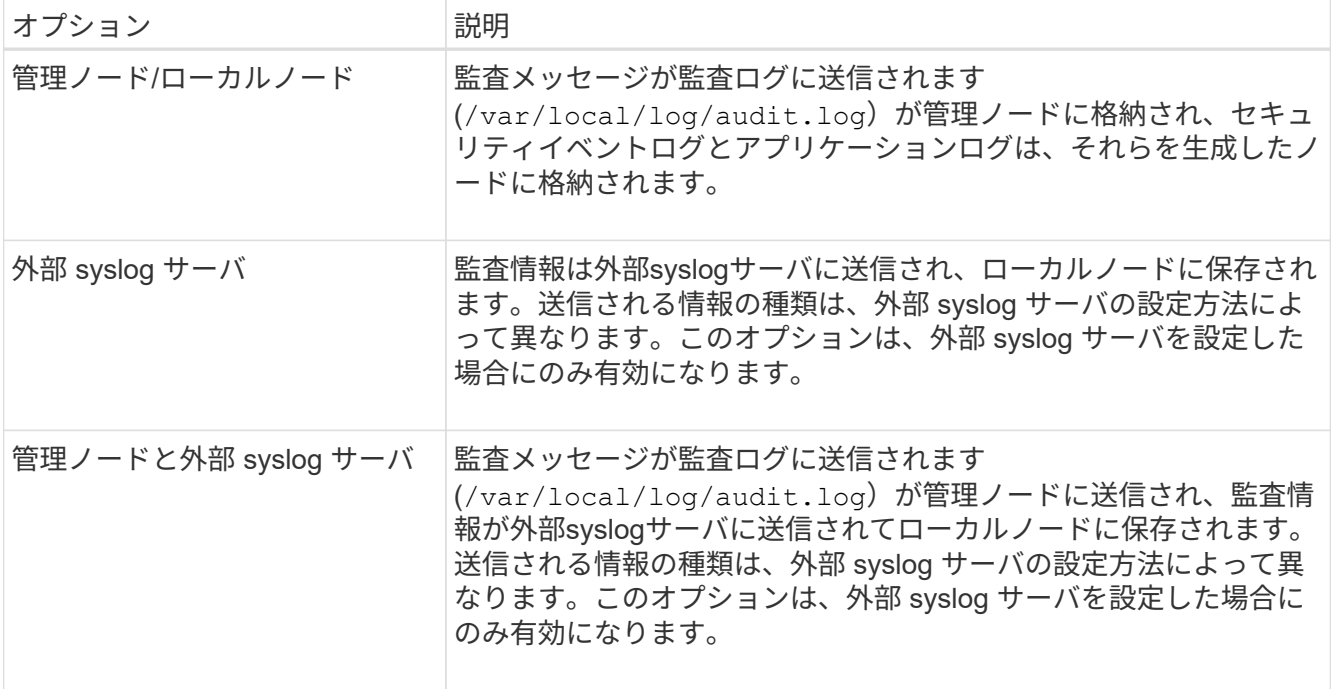

2. [ 保存 ( Save ) ] を選択します。

警告メッセージが表示されます。

3. [OK]\*を選択して、監査情報の保存先を変更することを確認します。

緑色のバナーは、監査設定が保存されたことを示します。

選択した送信先に新しいログが送信されます。既存のログは現在の場所に残ります。

Copyright © 2024 NetApp, Inc. All Rights Reserved. Printed in the U.S.このドキュメントは著作権によって保 護されています。著作権所有者の書面による事前承諾がある場合を除き、画像媒体、電子媒体、および写真複 写、記録媒体、テープ媒体、電子検索システムへの組み込みを含む機械媒体など、いかなる形式および方法に よる複製も禁止します。

ネットアップの著作物から派生したソフトウェアは、次に示す使用許諾条項および免責条項の対象となりま す。

このソフトウェアは、ネットアップによって「現状のまま」提供されています。ネットアップは明示的な保 証、または商品性および特定目的に対する適合性の暗示的保証を含み、かつこれに限定されないいかなる暗示 的な保証も行いません。ネットアップは、代替品または代替サービスの調達、使用不能、データ損失、利益損 失、業務中断を含み、かつこれに限定されない、このソフトウェアの使用により生じたすべての直接的損害、 間接的損害、偶発的損害、特別損害、懲罰的損害、必然的損害の発生に対して、損失の発生の可能性が通知さ れていたとしても、その発生理由、根拠とする責任論、契約の有無、厳格責任、不法行為(過失またはそうで ない場合を含む)にかかわらず、一切の責任を負いません。

ネットアップは、ここに記載されているすべての製品に対する変更を随時、予告なく行う権利を保有します。 ネットアップによる明示的な書面による合意がある場合を除き、ここに記載されている製品の使用により生じ る責任および義務に対して、ネットアップは責任を負いません。この製品の使用または購入は、ネットアップ の特許権、商標権、または他の知的所有権に基づくライセンスの供与とはみなされません。

このマニュアルに記載されている製品は、1つ以上の米国特許、その他の国の特許、および出願中の特許によ って保護されている場合があります。

権利の制限について:政府による使用、複製、開示は、DFARS 252.227-7013(2014年2月)およびFAR 5252.227-19(2007年12月)のRights in Technical Data -Noncommercial Items(技術データ - 非商用品目に関 する諸権利)条項の(b)(3)項、に規定された制限が適用されます。

本書に含まれるデータは商用製品および / または商用サービス(FAR 2.101の定義に基づく)に関係し、デー タの所有権はNetApp, Inc.にあります。本契約に基づき提供されるすべてのネットアップの技術データおよび コンピュータ ソフトウェアは、商用目的であり、私費のみで開発されたものです。米国政府は本データに対 し、非独占的かつ移転およびサブライセンス不可で、全世界を対象とする取り消し不能の制限付き使用権を有 し、本データの提供の根拠となった米国政府契約に関連し、当該契約の裏付けとする場合にのみ本データを使 用できます。前述の場合を除き、NetApp, Inc.の書面による許可を事前に得ることなく、本データを使用、開 示、転載、改変するほか、上演または展示することはできません。国防総省にかかる米国政府のデータ使用権 については、DFARS 252.227-7015(b)項(2014年2月)で定められた権利のみが認められます。

#### 商標に関する情報

NetApp、NetAppのロゴ、<http://www.netapp.com/TM>に記載されているマークは、NetApp, Inc.の商標です。そ の他の会社名と製品名は、それを所有する各社の商標である場合があります。